## Esercizi e Laboratorio

## ACS\_P1\_4b

- 1. Stimare il voto del prossimo esame a partire dai voti di tutti gli esami precedenti (anche quelli della laurea triennale), ordinando e distanziando i voti in funzione delle date d'esame.
- 2. Interpolare dei dati 3D (per esempio dati batimetrici oppure dati altimetrici) mediante le funzioni MATLAB **interp2()**, **griddedInterpolant()**, **griddata()**, **scatteredInterpolant()**, la *Triangolazione di Delaunay*, applicate ad un sottocampione dei dati, e visualizzare i risultati per ogni metodo di interpolazione confrontandoli con i grafici di tutti i campioni. I dati possono essere scaricati usando i link:
	- 1. <https://www.emapsite.com/digital-maps-and-data/3d-and-terrain-data?p=EALiDARElevationData>
	- 2. [https://www.opendem.info/download\\_bathymetry.html](https://www.opendem.info/download_bathymetry.html)
	- 3. [https://www.gebco.net/data\\_and\\_products/gridded\\_bathymetry\\_data/](https://www.gebco.net/data_and_products/gridded_bathymetry_data/)

Come esempio, il seguente codice legge il file testo lidar 2m dsm ea.xyz, scaricato dall'URL 1., e contenente dati LIDAR in formato XYZ per ogni riga:

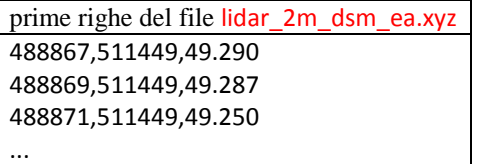

Esempio 1: lettura dei dati dal precedente file

```
fileName='./rawData/lidar_2m_dsm_ea.xyz'; % il file è in una sottocartella rispetto allo script
fileID=fopen(fileName,'r'); % apre il file
formatSpec='%g,%g,%g'; M=fscanf(fileID,formatSpec); % legge il file
fclose(fileID); % chiude il file
numM=numel(M);
if rem(numM,3) > 0 % controlla che il numero dei dati letti sia multiplo di 3
     error('Errore in lettura file') % interrompe l'esecuzione
end
M=reshape(M,3,numM/3);
M=M'; X=M(:,1); Y=M(:,2); Z=M(:,3); % ogni riga contiene (X,Y,Z) di un punto
figure; pcshow([X Y Z]); % pcshow: richiede il Computer Vision Toolbox
colormap('jet'); colorbar('Color','w'); axis on; axis equal; box on
step=100; Xj=X(1:step:end); Yj=Y(1:step:end); Zj=Z(1:step:end); % sottocampione dei dati
figure; plot3(Xj,Yj,Zj,'.','MarkerSize',2); grid on; box on
```
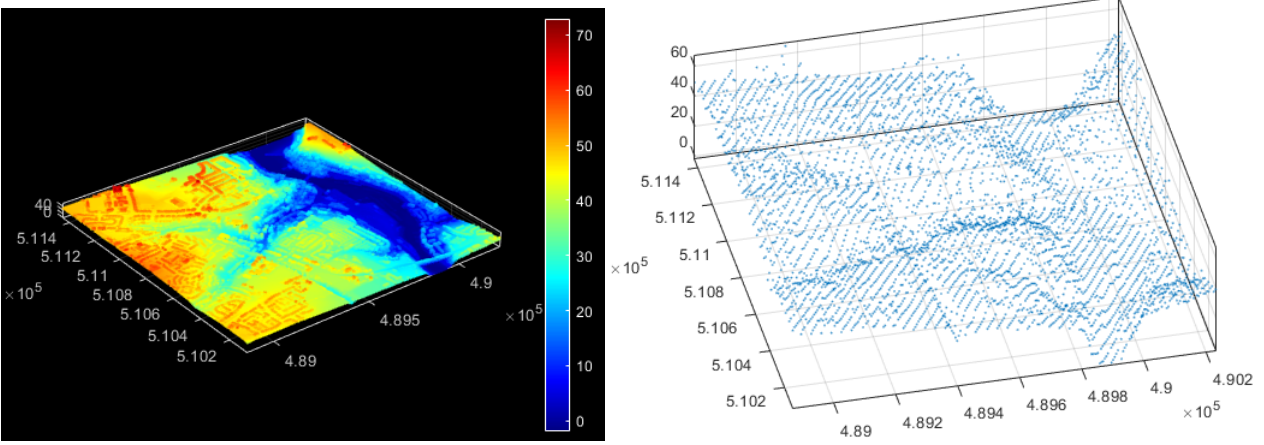

Dallo stesso URL sono scaricabili anche *shapefile* (ed altri formati) per DTM o DSM.

Esempio 2: dati LIDAR in *shapefile* [unzip file LIDAR2m\_dtm\_ea\_shp.zip]

**%% È richiesto il Mapping Toolobx**

**subfolder='./LIDAR2m\_dsm\_ea\_shp/';**

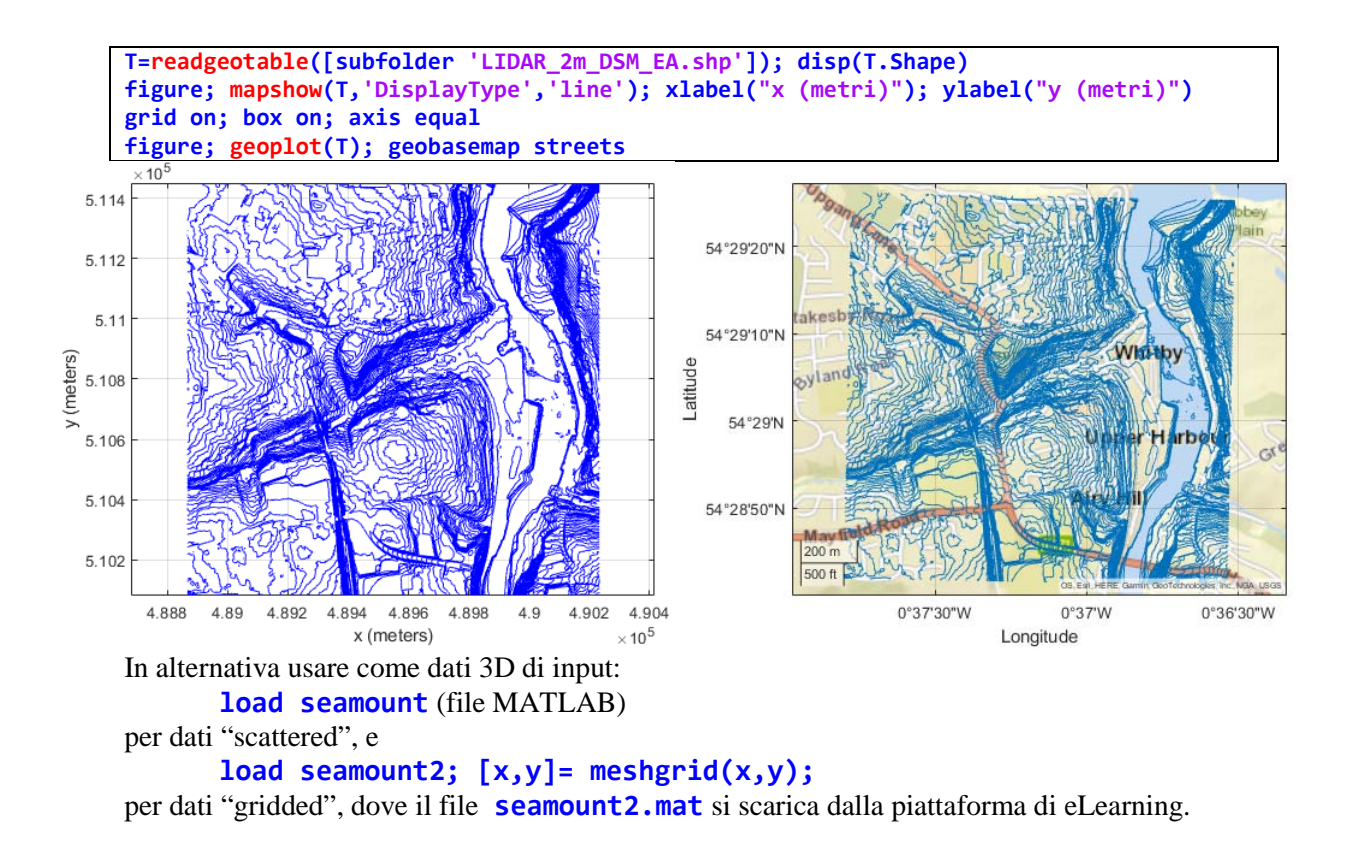

3. Dati in input i seguenti campioni 3D:

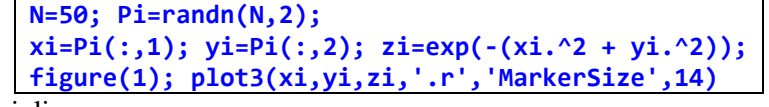

e la griglia

**[xnew,ynew]=meshgrid(linspace(-4,4,N));**

confrontare e commentare la bontà dei risultati ottenuti mediante la funzione

**F=scatteredInterpolant(xi,yi,zi,'***InterpolationMethod***','***ExtrapolationMethod***');**

al variare di tutti i metodi di interpolazione e tutti quelli di estrapolazione (usare l'*Help Browser* di MATLAB per selezionare i vari metodi).